Gfarmシンポジウム2023

### LustreからGfarmへの 透過的なデータアーカイブの検討

データダイレクト・ネットワークス・ジャパン

井原 修一

ddn

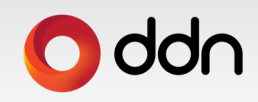

## **本⽇の内容**

- 階層ストレージについて
- Lustre HSM(Hierarchical Storage Management)とは
- Lustre HSMの応⽤範囲
- Lustre HSM for Gfarmについて
	- 。Gfarmを使ったLustre HSMの実現方法およびデモ
	- <sup>o</sup> 課題とまとめ

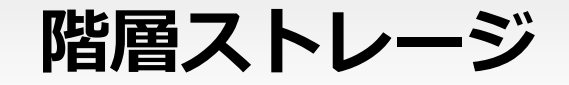

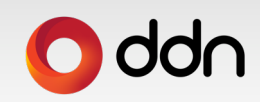

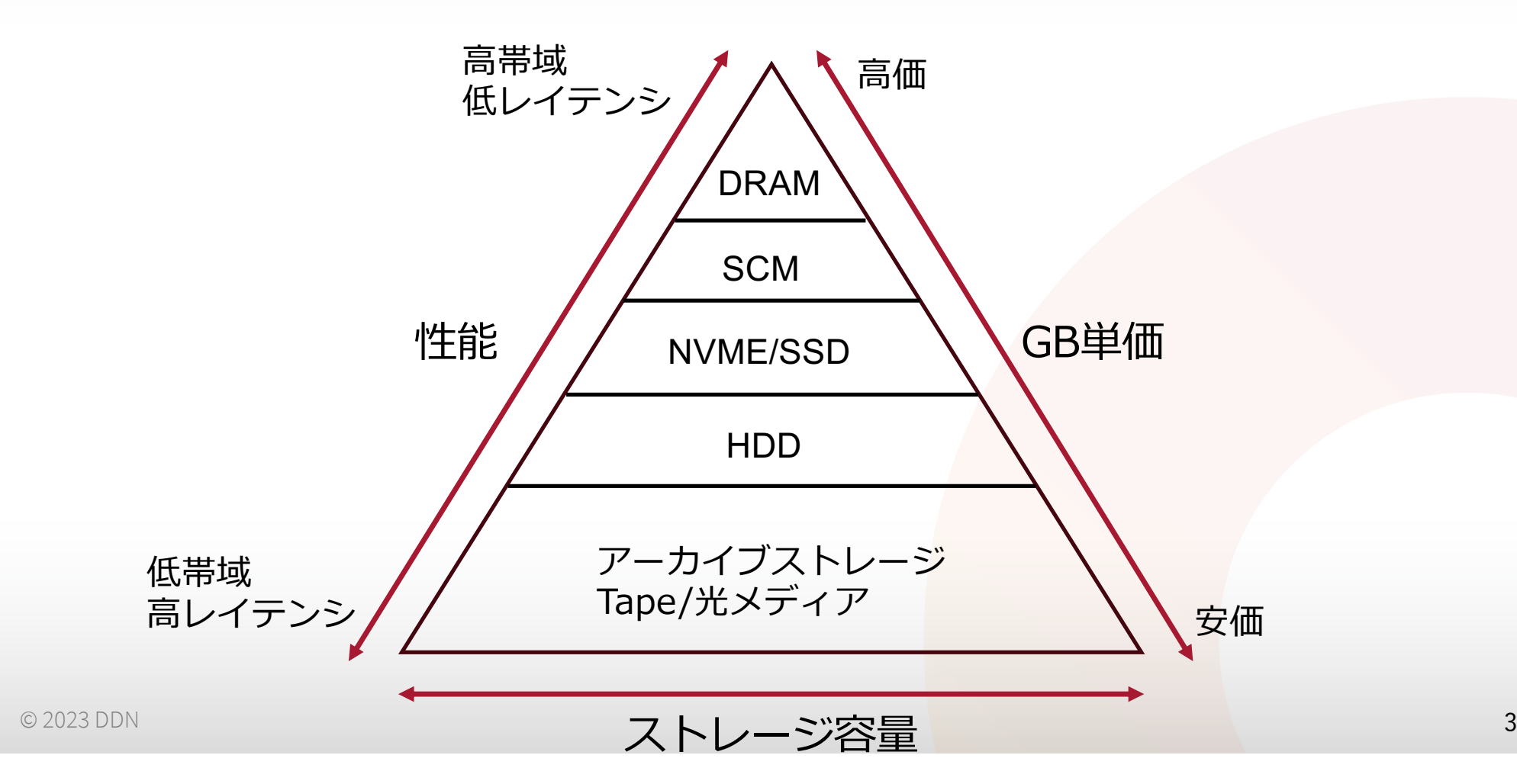

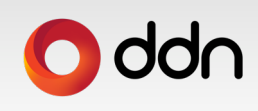

**本日のテーマ** 

## **ストレージ階層化を実現するLustreの様々な機能**

- **PCC(Persistent Client Cache)**
	- 。クライアントのローカルストレージを透過的なキャッシュで利用

#### • **DoM(Data on MDT)**

- o MDTのSSD/NVMeにデータも配置
- 。RPCの削減と小さなファイルの高速化
- **OST Read Cache**
	- o OSSのRAMにOSTからReadしたものを保持
- **HotPool**
	- o 1つのファイルシステム内にてSSDのOSTとHDDのOSTに透過的なデータ管理
- **HSM**
	- o ネームスペースの異なるストレージシステムをアーカイブストレージとしてLustreの名前空間で管理
- **その他RAMにおけるWrite/Readのバッファキャッシュ**
	- 。LDLMロックによってデーター貫性の維持
	- o ページ単位のキャッシュ管理

## **Lustre HSM(Hierarchical Storage Management)とは**

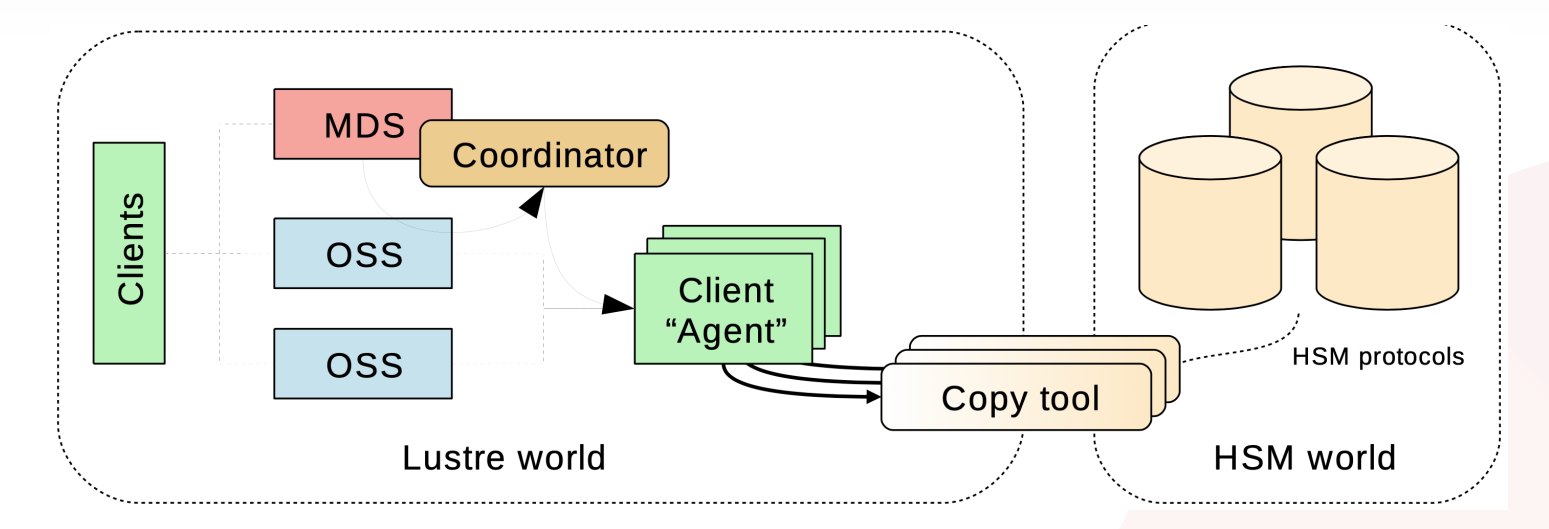

- Lustre HSMにより異なるネームスペースを接続し単一のネームスペースを構築
	- <sup>o</sup> コピーツールがLustre Client上で動作
	- 。コピーツールにより様々なアーカイブストレージをサポート
		- Lustre <-> Tape, Other POSIX Filesystem, S3, Google Drive等
- •単一のLustre HSMインターフェース

## **O** ddn

## **Lustre HSMの応⽤**

• Lustreからテープライブラリへ

<sup>o</sup> HPSS

• CEA(フランス)がcopytoolの開発およびメンテナンス

 $_{\circ}$  DMF

- SGI/HPEによって開発メンテナンス
- <sup>o</sup> TSM
	- GSI(ドイツ)がcopytoolの開発およびメンテナンス https://github.com/tstibor/ltsm
- Lustreからオブジェクトストレージへ
	- <sup>o</sup> AWS FSx for LustreとS3

© 2023 DDN 6 <sup>o</sup> Azure Managed LustreとMicrosoft Azure Blob Storage

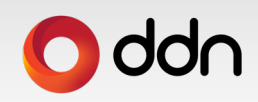

## **Lustre HSM for Gfarmを検討**

• 考えられるワークフロー

<sup>o</sup> Lustreで作成したファイルをGfarmにアーカイブ

<sup>o</sup> Gfarmで作成したファイルをLustreにインポート

• コピーツール

lustre\_hsm\_xxx() APIが用意されておりそれぞれのHSMコマンドに対するイベントを定義 <sup>o</sup> POSIX Copyツール

• gfarm2fsでマウントされたPOSIXマウントポイントにアーカイブ

- <sup>o</sup> S3 Copyツール
	- S3 GWサーバを利用してGfarm上のS3 Bucketディレクトリにアーカイブ
- <sup>o</sup> Gfarm Copyツール
	- Gfarm APIを利⽤して新規にGfarm Copyツールを開発(現在存在しない)
	- Gfarmに直接アーカイブ

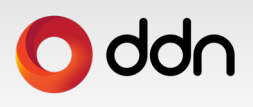

## **Lustre HSM for Gfarmのデモ環境**

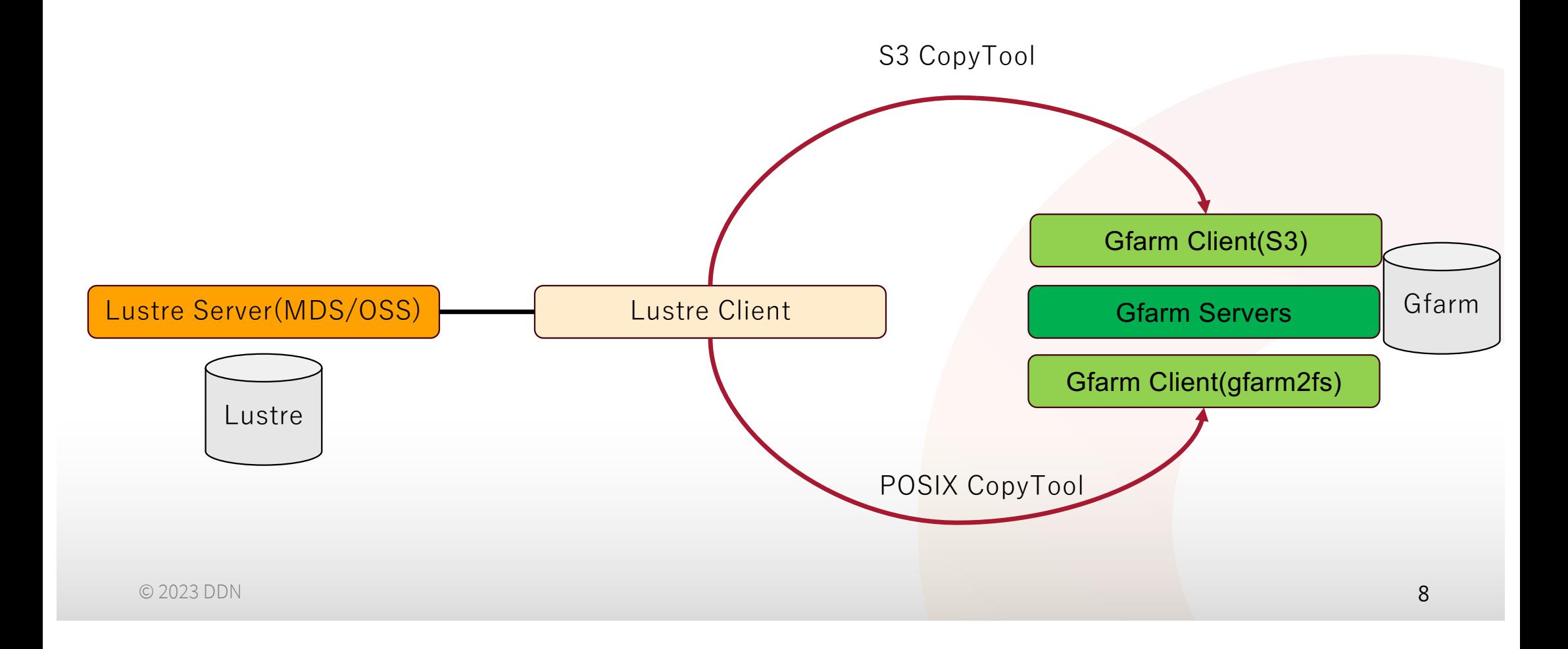

## **ddu**

## S3を利用したHSM

- S3 Copytool for Lustre HSM
	- <sup>o</sup> Lustre-obj-copytool (Compute Canada)
		- [https://github.com/ComputeCanada/lustre-obj-copytoo](https://github.com/ComputeCanada/lustre-obj-copytool)l
	- <sup>o</sup> Estuary (ICHEC)
		- https://git.ichec.ie/performance/storage/estuary
		- Lustre-obj-copytoolをフォークして独自にメンテナンス

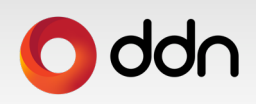

## S3を利用したLustre-HSM初期設定

#### • HSMの有効化(MDSサーバ)

[root@lustre-server1 ~]# lctl set\_param -P mdt.\*.hsm\_control=enabled [root@lustre-server1 ~]# lctl get\_param mdt.\*.hsm\_control mdt.lustre-MDT0000.hsm\_control=enabled mdt.lustre-MDT0001.hsm\_control=enabled

#### • Gfaram/S3にアーカイブの領域作成(クライアント)

[root@lustre-client1 ~]# s3cmd mb [s3://mybucket](s3://mybucket/)

#### • S3 Copyツールの起動(クライアント)

[root@lustre-client1 ~]# s3copytool -c /etc/s3coopytool.conf /lustre

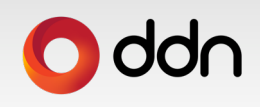

## **デモの前にLustre HSM状態遷移のおさらい**

#### Lustre

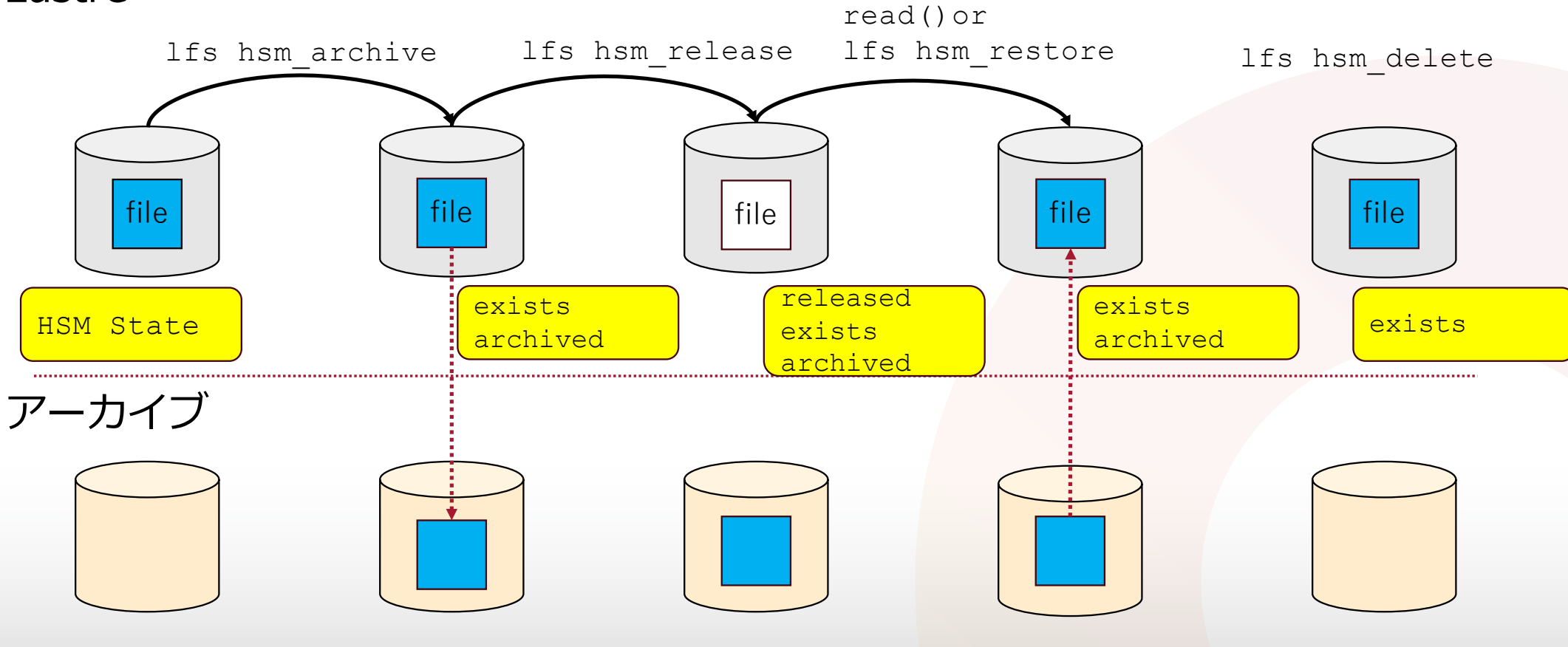

◎2023 DDN \*その他アーカイブデータとLustre上のデータが同期されていない"dirty"の状態が存在 11

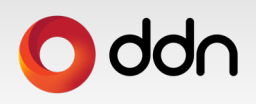

## **デモ: Lustre HSM for Gfarm/S3 (1)**

#### • LustreからGfarmへアーカイブ

[root@lustre-client1 ~]# dd if=/dev/urandom of=/lustre/10mfile bs=1M count=10 oflag=sync [root@lustre-client1 ~]# df -h -t lustre Size Used Avail Use% Mounted on 10.128.10.233@tcp:/lustre 19G 13M 18G 1% /lustre

[root@lustre-client1 ~]# md5sum /lustre/10mfile b94494ab06a0f2c8b35e0288bdf9eb2f /lustre/10mfile

[root@lustre-client1 ~]# lfs hsm\_state /lustre/10mfile /lustre/10mfile: (0x00000000)

[root@lustre-client1 ~]# lfs hsm\_archive /lustre/10mfile [root@lustre-client1 ~]# lfs hsm\_state /lustre/10mfile /lustre/10mfile: (0x00000009) exists archived, archive id:1

• Gfarmにてアーカイブを確認

user1@client1:~\$ gfls -l share/user1/mybucket –h -rw------- 1 user1 gfarmadm 10.5M Sep 3 09:44 0000000200000bd1\_00000004\_00000000.0

サンプルファイル作成

HSM状態の確認

HSMアーカイブ Lustreに存在かつ アーカイブされた状態

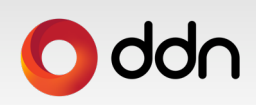

## **デモ: Lustre HSM for Gfarm/S3 (2)**

#### • Lustreからのリリース

[root@lustre-client1 ~]# lfs hsm\_release /lustre/10mfile [root@lustre-client1 ~]# lfs hsm\_state /lustre/10mfile /lustre/10mfile: (0x0000000d)  $rel$ enteased exists archived, archive id:1

[root@lustre-client1 ~]# df -h -t lustre Filesystem Size Used Avail Use% Mounted on 10.128.10.233@tcp:/lustre 19G 2.8M 18G 1% /lustre

#### HSMリリース Lustreから解放 アーカイブのみの状態

#### • Lustreへの⾃動リストア

[root@lustre-client1 ~]# echo 3 > /proc/sys/vm/drop\_caches [root@lustre-client1 ~]# md5sum /lustre/10mfile b94494ab06a0f2c8b35e0288bdf9eb2f /lustre/10mfile

[root@lustre-client1 ~]# df -h -t lustre Filesystem Size Used Avail Use% Mounted on 10.128.10.233@tcp:/lustre 19G 13M 18G 1% /lustre

[root@lustre-client1 ~]# lfs hsm\_state /lustre/10mfile /lustre/10mfile: (0x00000009)  $ex\bar{1}sts$  archived, archive id:1 HSMリストア(自動) Lustreへリストアおよび アーカイブ状態

# **デモ: Lustre HSM for POSIX mount point(1)**

#### • LustreからPOSIX/Gfarm(gfarm2fs)へアーカイブ

user1@client1:~\$ mkdir /tmp/gfarm user1@client1:~\$ gfarm2fs /tmp/gfarm -o allow root user1@client1:~\$ mkdir /tmp/gfarm/share/user1/archive root@client1:/# /usr/sbin/lhsmtool\_posix --hsm-root /tmp/gfarm/share/user1/archive /lustre

POSIX copytoolの仕様上、Lustreのxattrの属性(trusted.hsm, trusted.link, trusted.lov, trusted.lma, lustre.lov)をアーカイブ先のファイルに保存。

Gfarmではuser以外のxattr属性の追記は許可されていないため, アーカイブに失敗。

# **デモ: Lustre HSM for POSIX mount point(2)**

#### • LustreからPOSIX/EXT4へアーカイブ

root@client1:/# lhsmtool\_posix --hsm-root /ext4/archive /lustre

s3コピーツール同様1fs hsm {archive, release, restore, remove}が利用できる

#### • アーカイブからLustreへインポート

root@client1:~# cd /ext4/archive root@client1:/ext4/archive# md5sum import/10mfile\* f96841348d47b2727c448628bc11479d import/10mfile0 7ac66e8e5bed37968958701fc7e3b8b4 import/10mfile1

```
インポート後
  データはアーカイブのまま
```

```
root@client1:/ext4/archive# lhsmtool_posix --import --hsm-root /ext4/archive import/ /lustre
/lustre
[root@lustre-client1 ~]# lfs hsm_state /lustre/import/*
/lustre/import/10mfile0: (0x0000000d) released exists archived
/lustre/import/10mfile1: (0x0000000d) released exists archived
[root@lustre-client1 ~]# du -h /lustre/import
5.0K /lustre/import
                                                                    Lustre上はファイルのメタ
                                                                    データが作成されアーカイブ
                                                                    済みのステートになる
```

```
[root@lustre-client1 ~]# md5sum /lustre/import/10mfile*
f96841348d47b2727c448628bc11479d /lustre/import/10mfile0
7ac66e8e5bed37968958701fc7e3b8b4 /lustre/import/10mfile1
[root@lustre-client1 ~]# du -h /lustre/import
21M /lustre/import
```
Lustre上にてRead実施後 データがリストアされる

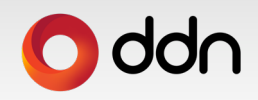

## **課題とまとめ**

- Lustre HSM for Gfarmの課題
	- S3やPOSIXのcopytoolをそのまま利用は非効率。要Nativeのcopytoolを実装
	- o システムレベル(Lustre/HSM) vs ユーザレベル(Gfarm)
		- Copytoolにおけるユーザ認証
		- Lustreはファイルシステム全体でHSMを有効にする必要がある
- Lustre HSMにおけるGfarmの優位性
	- 。高可用性、高性能なアーカイブストレージ
		- 地理的拠点間におけるメタデータおよびデータ多重化
		- ファイルデータチェックサム機能
		- 高帯域のネットワークバックボーン
- 実現可能性
	- 。クラウド環境にて提供されている"Lustre + オブジェクトストレージ"サービスも実現可能?
	- 。多くの日本国内の大学、研究機関ではLustre+Gfarmが既に運用中

© 2023 DDN 16 。将来は"高速ファイルシステム(Lustre) + アーカイブストレージ(Gfarm)"も可能?<br>◎2023.DDN

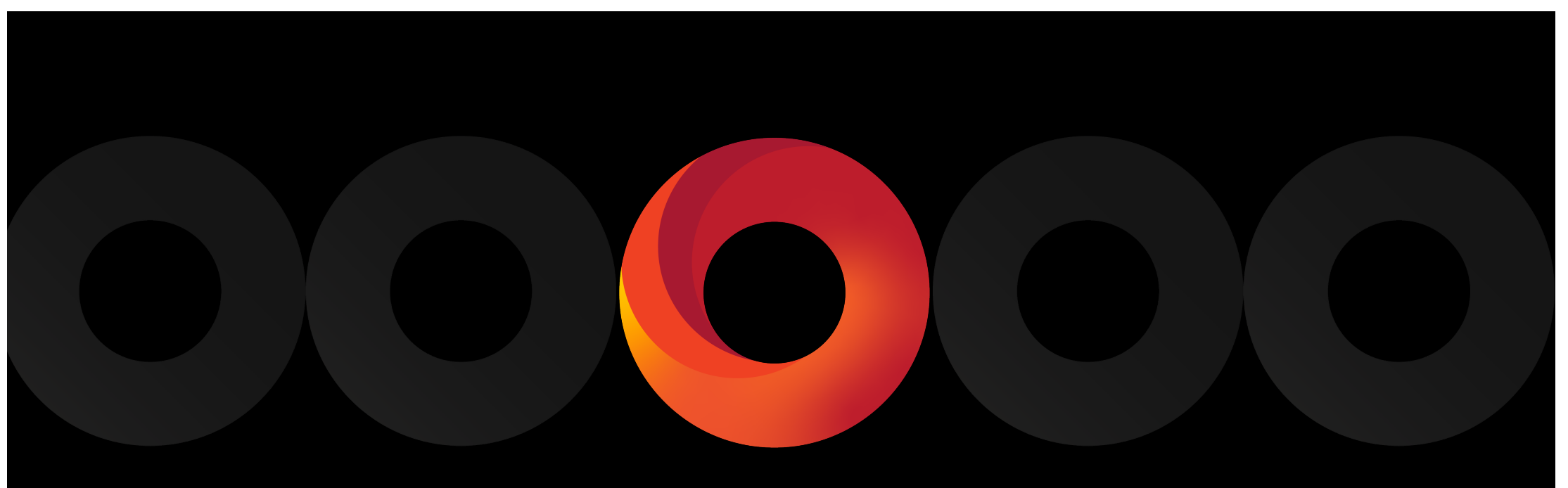

#